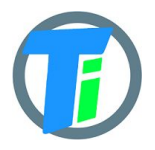

- **FEATURES** Arduino and Raspberry Pi client software libraries.
	- Dust and waterproof
	- Calibration functions for EC and Dielectric permittivity
	- Low cost and easy to use.
	- Fairly accurate readings

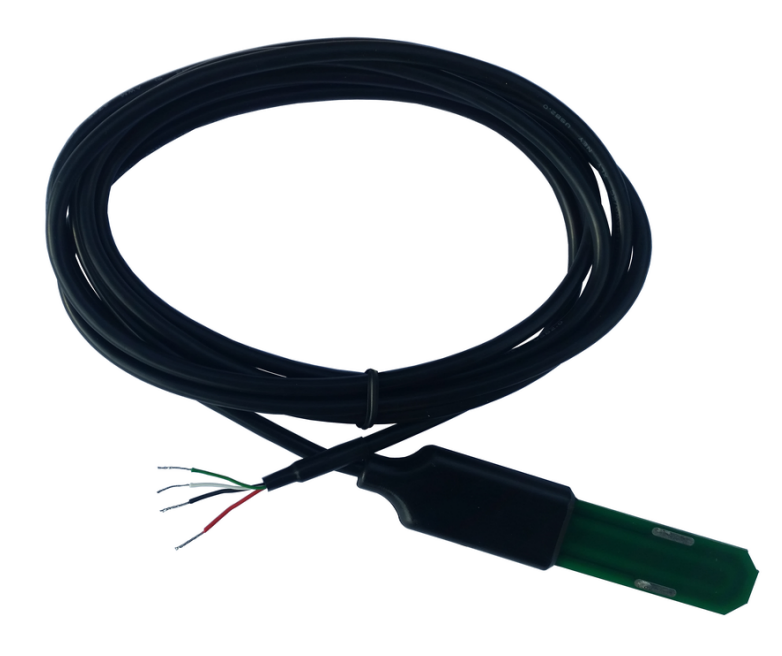

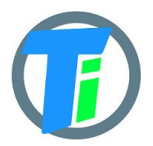

# **PM-WCS-3-I2C I2C Capacitive soil moisture, temperature, EC sensor**

# **ELECTRICAL**

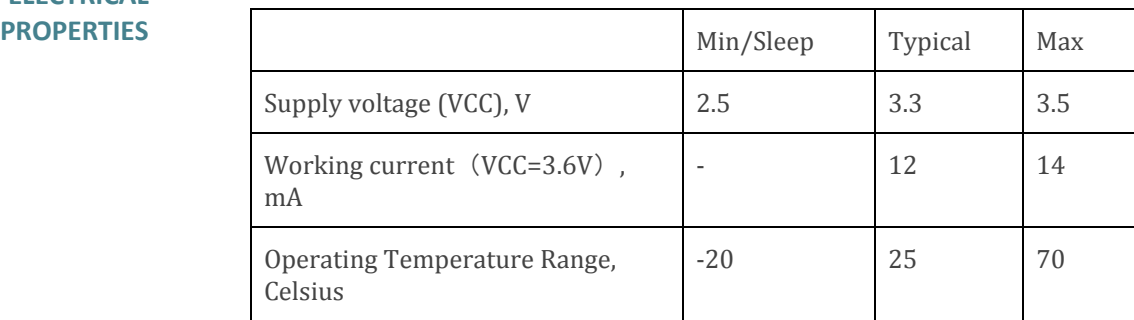

In case your application needs to power up sensor before measurement, time to wait before taking measurement is 100ms (1.7s for old version before v1.1).

#### **MEASUREMENT PROPERTIES**

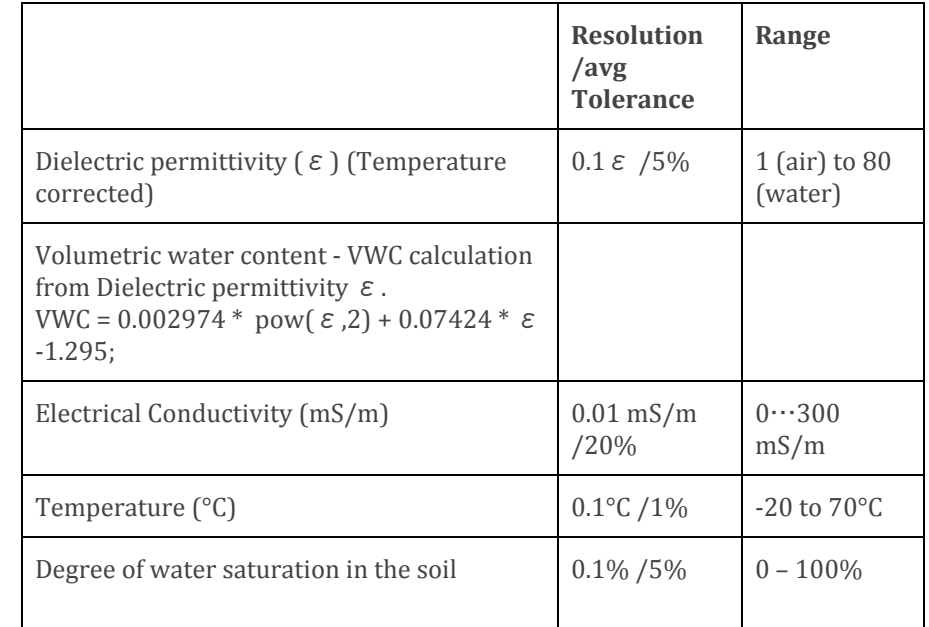

#### **PHYSICAL PROPERTIES**

Sensor dimensions 114 x 24 x11 Cable length 2.4m

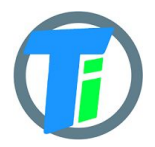

## **RASPBERRY PI wiring to Raspberry Pi connector:**

Raspberry Pi pin #1 - sensor **red** (3.3v) Raspberry Pi pin #3 - sensor **green** (SDA) Raspberry Pi pin #5 - sensor **white** (SCL) Raspberry Pi pin #9 - sensor **black** (GND) Raspberry Pi pin #9 - sensor shield(GND)

# **Enable i2c interface in Raspberry Pi**

see [t](https://learn.sparkfun.com/tutorials/raspberry-pi-spi-and-i2c-tutorial)his [manual](https://learn.sparkfun.com/tutorials/raspberry-pi-spi-and-i2c-tutorial)

# **Get software**

This sample software demonstrates hot to make command line interface for the sensor. Sensor default I2C address is 0x63.

To get software execute following on Raspberry Pi:

**git clone https://github.com/tinovi/i2cRaspberry**

#### **cd i2cRaspberry**

**chmod 777 \*.sh** to add permissions for execute

**./mk.sh** to make demo executable

**./read.sh** to read data from sensor

**./svcs 0x63 addr 0x65 ( optional)** to change default address 0x63 to new I2C address: 0x65

### **CALIBRATION RASPBERRY**

- 1) Download and install raspberry pi software described in previous section
- 2) **cd i2cRaspberry** cd to software directory
- 3) **./read.sh** read data
- 4) **./cal\_air.sh** hold sensor in the air, and execute this command to calibrate sensor in the air
- 5) **./cal\_water.sh** submerge sensor in the water or soil with the water, and execute this command to calibrate water.
- 6) **./cal\_ec.sh <ec uS/m>** put sensor to the soil or calibration fluid with known uS/m and write correct uS/m
- 7) **./read.sh** read data

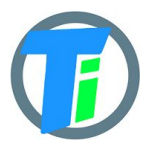

#### **ARDUINO WARNING!!! for SDA and SCL lines use sensor VCC (VCC max 3.6v) voltage levels only. Please use voltage level converter module, connect sensor to B side, 5v arduino to A side (see picture)**

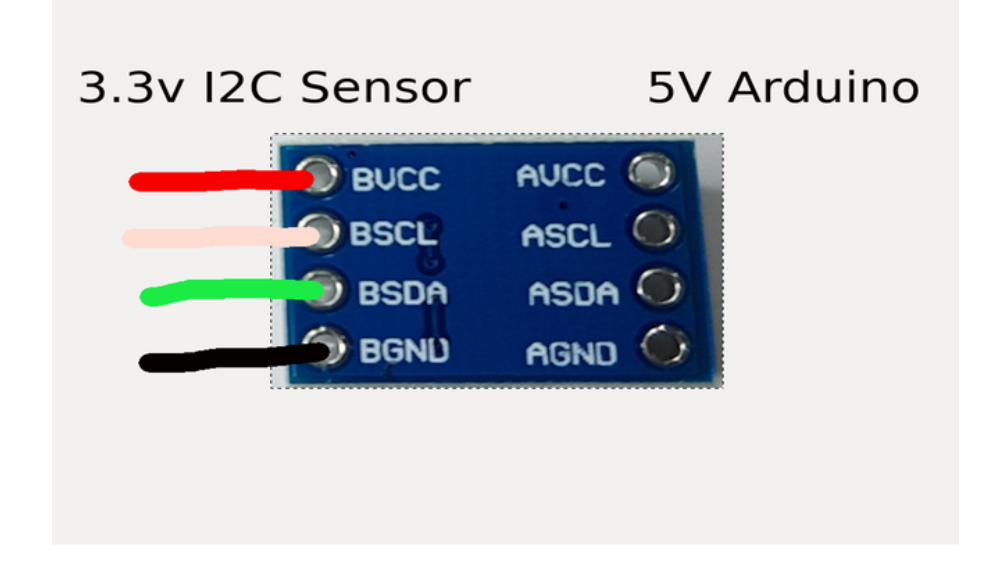

# **wiring to Arduiono:**

Arduiono pin #3V3 - sensor **red** (3.3v) Arduiono pin #A4 - sensor **green** (SDA) Arduiono pin #A5 - sensor **white** (SCL) Arduiono pin #GND - sensor **black** (GND) Arduiono pin #GND - sensor shield (GND)

# **Get software**

This sample software demonstrates hot to read data from sensor. Sensor default I2C address is 0x63. Download Arduino library fro[m](https://github.com/tinovi/i2cArduino) [there.](https://github.com/tinovi/i2cArduino)